# **Empleadores: sellado anual de libro manual de sueldos y jornales**

## **¿En qué consiste?**

Mediante este trámite se realiza el sellado anual del libro manual de Sueldos y Jornales, lo que permite dar cumplimiento al Artículo 52 de la Ley de Contrato de Trabajo Nº20744/76 y la Resolución 018/14 del MTySS. Este trámite debe iniciarse entre el primer día hábil de enero y el último día hábil de marzo de cada año.

## **Destinatario/s:**

Empleadores, o sus apoderados, de todas las Delegaciones e Inspectorías del Ministerio de Trabajo y Seguridad Social de Santa Fe.

## **¿Qué necesito para realizarlo?**

En todos los casos se debe contar con el CUIT del empleador y clave fiscal solicitada ante AFIP.

Documentación que debe acompañar al formulario impreso del inicio del trámite online:

- Libro finalizado con anotaciones completas del año anterior, puntualmente las correspondientes al mes de diciembre y al segundo Sueldo Anual Complementario (SAC).
- Presentar nuevo libro por año calendario con datos completos en la portada
- En caso de presentar la documentación vencido el plazo estipulado, deberá acompañarse el trámite con la fotocopia del último período volcado (mes de diciembre y Sueldo Anual Complementario – SAC)

# **¿Cúanto cuesta?**

Gratuito

## **¿Dónde se realiza?**

El trámite se inicia desde cualquier pc con conexión a internet. Una vez otorgado el número de inicio del trámite se debe presentar el formulario impreso y la documentación requerida dentro de los 10 días corridos ante la Oficinas de Recaudos y Control:

Dirección Regional Santa Fe: Crespo 2239 - (0342) 4573331/3374/3177

Dirección Regional Rosario: Ovidio Lagos 599 - (0341) 4724146/7/8

Y en todas las delegaciones e inspectorías del Ministerio de Trabajo y Seguridad Social de Santa Fe.

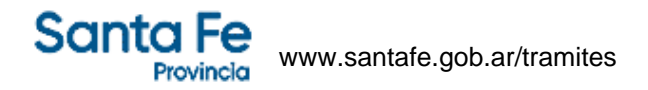

El trámite debe iniciarse dentro de 10 días corridos. Caso contrario será dado de baja automáticamente y deberá comenzarse uno nuevo.

#### **Observaciones:**

En las Direcciones Regionales Santa Fe y Rosario, se deja sin efecto el sellado manual y se utilizará exclusivamente el sistema online para el inicio de la totalidad de los trámites del Departamento de Recaudos y **Control** 

Una vez que el trámite alcanza el estado "finalizado", el empleador o usuario procederá al retiro de la documental rubricada.

#### **Formularios relacionados:**

Instructivo - Obtención Clave Fiscal  $\Box$  instructivo.pdf - 360,23 kB Instructivo - Cómo realizar un sellado domiciliario **instructivo sellado domiciliario.pdf** - 203,84 kB

## **Normativas relacionadas:**

Resolución General 0018/2014 - Establece la documentación laboral sujeta a rúbrica Disposición Provincial 0002/2014 - Trámites con modalidad online para recaudo de las delegaciones de Rafaela y **Reconquista** 

Disposición Provincial 001/2012 - DRR - Implementación del SIMTySS en el área de Recaudos y Control Disposición Provincial 0006/2010 - DRSF - Deja sin efecto el sellado manual para cualquier tipo de trámite que se realice por el Departamento Recuados y Control

Disposición Provincial 004/2010 - DRSF - Implementación del SIMTySS en el área de Recaudos y Control Ley Nacional 20744 - Ley de Contrato de Trabajo

Resolución Provincial 0021/2008 - Competencia territorial de las Regionales Santa Fe y Rosario

Disposición Provincial 0001/2014 - Trámites con modalidad online en la Delegación de Venado Tuerto Resolución Provincial 031/2014 - Régimen de Pago Voluntario